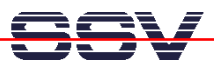

## **How to use the PIO port C of the DNP/5280**

With the help of the DNP/5280 Hardware Access Driver (SSVHWA) you can access direct the MCF5280 special function registers with a user space program.

• **1. Step**: Use the following C source code as sample. This code implements a simple end-less loop with PIO access to port C. Within this loop the programs reads current state of the PIO port C of the DNP/5280 PIO.

```
// PIO port C Demo for DIL/NetPC DNP/5280-3V 
// Author : mha@st1.de 
// Date : 26.08.2003 
// Version : 1.00 
// License : GPL 
#include <unistd.h> 
#include <stdio.h> 
#include "ssvhwa.h" 
#define MCFBAR 0x40000000 
#define PORTAS (MCFBAR + 0x0010000C) // 8 bit
#define DDRAS (MCFBAR + 0x00100020) // 8 bit
#define PORTASP (MCFBAR + 0x00100034) // 8 bit
#define SETAS (MCFBAR + 0x00100034) // 8 bit
                (MCFBAR + 0x00100048)
#define PASPAR (MCFBAR + 0x00100056) // 16 bit
#define GPTAPORT (MCFBAR + 0x001A001D) // 8 bit
#define GPTADDR (MCFBAR + 0x001A001E) // 8 bit
#define PORTQS (MCFBAR + 0x0010000D) // 8 bit
#define DDRQS (MCFBAR + 0x00100021) // 8 bit
#define PORTQSP (MCFBAR + 0x00100035) // 8 bit
#define SETQS (MCFBAR + 0x00100035) // 8 bit
#define CLRQS (MCFBAR + 0x00100049) // 8 bit
#define PQSPAR (MCFBAR + 0x00100059) // 8 bit
void write_portC (unsigned char data) 
{ 
    // write data Port C 
    ssvhwa_write8 (PORTQS, data); 
} 
unsigned char read_portB (void) 
{ 
    unsigned char data_bl, data_bh; 
    // read data Port B[0-3] 
    data_bl = ssvhwa_read8 (GPTAPORT) & 0xf;
```
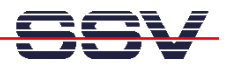

```
 // read data Port B[4-7] 
    data bh = (ssvhwa read8 (PORTASP) & 0xf << 4;
     return (data_bh | data_bl); 
} 
int main (void) 
{ 
     unsigned char iDIPsw, iDIPswMirror; 
     // check user identity 
     if (geteuid () != 0) { 
        printf ("No root access rights !\n"); 
        exit (1); 
     } 
     if (ssvhwa_open() < 0) { // open ssvhwa driver
        perror ("ssvhwa open"); 
        exit (-1); 
     } 
     // set DIL/NetPC PIO Port C = output 
     ssvhwa_write8 (PQSPAR, 0x00); // Port C to GPIO
     ssvhwa_write8 (DDRQS, 0x0f); // Port C to output
     // set DIL/NetPC PIO Port B = input 
     ssvhwa_write8 (GPTADDR, 0x00); // Port B[0-3] input
    ssvhwa<sup>write8</sup> (DDRAS, 0x00);
     // build DIP-Switch status mirror (read Port B - only 
     // low nibble) 
     iDIPswMirror = read_portB () & 0xf; 
     // show current DIP-Switch status (message and LEDs)... 
     printf ("\n DIP-Switch (low nibble)= 0x%02x", iDIPswMirror); 
     fflush (stdout); 
     // update LEDs 
     write_portC (iDIPswMirror); // write Port C 
     // read DIP-Switch and show status until user break... 
     while (1) { 
        // Read current DIP-Switch Status (read Port B - only 
        // low nibble). 
       iDIPsw = read portB () & 0xf;
```
**}** 

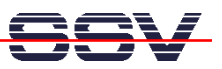

```
 // compare current status with last status 
    if (iDIPsw != iDIPswMirror) { 
       // DIP-Switch status change... 
       iDIPswMirror= iDIPsw; 
       printf ("\b\b%02x", iDIPsw); // update message
       fflush (stdout); 
       // update LEDs 
       write_portC (iDIPsw); // write Port C 
    } 
    usleep (1000); 
 } 
ssvhwa close ();
 return (0);
```
- **2. Step**: Translate the C source code with the GNU C cross compiler to a executable for the DNP/5280.
- **3. Step**: Transfer the executable within a TFTP session from your development PC to the DNP/5280.
- **4. Step**: Make sure that the executable owns executable rights (chmod +x prg-name).
- **5. Step**: Run the executable on the DNP/5280. Use a Telnet session for user I/O.